*www.pce-iberica.es* 

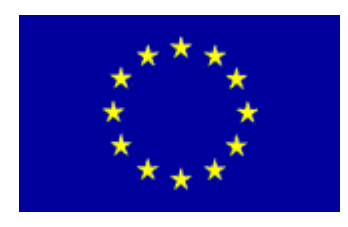

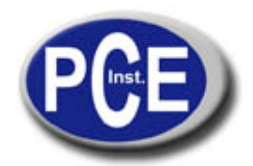

PCE Ibérica S.L. C/ Mayor, 53 - Bajo 02500 Tobarra Albacete-España Tel. : +34 967 543 548 Fax: +34 967 543 542 *info@pce-iberica.es www.pce-iberica.es*

# **Estación meteorológica WatchDog 2000**

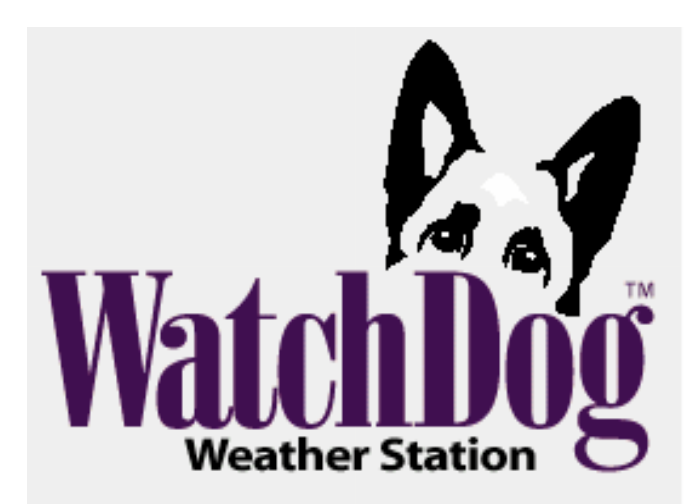

# **CONTENIDO**

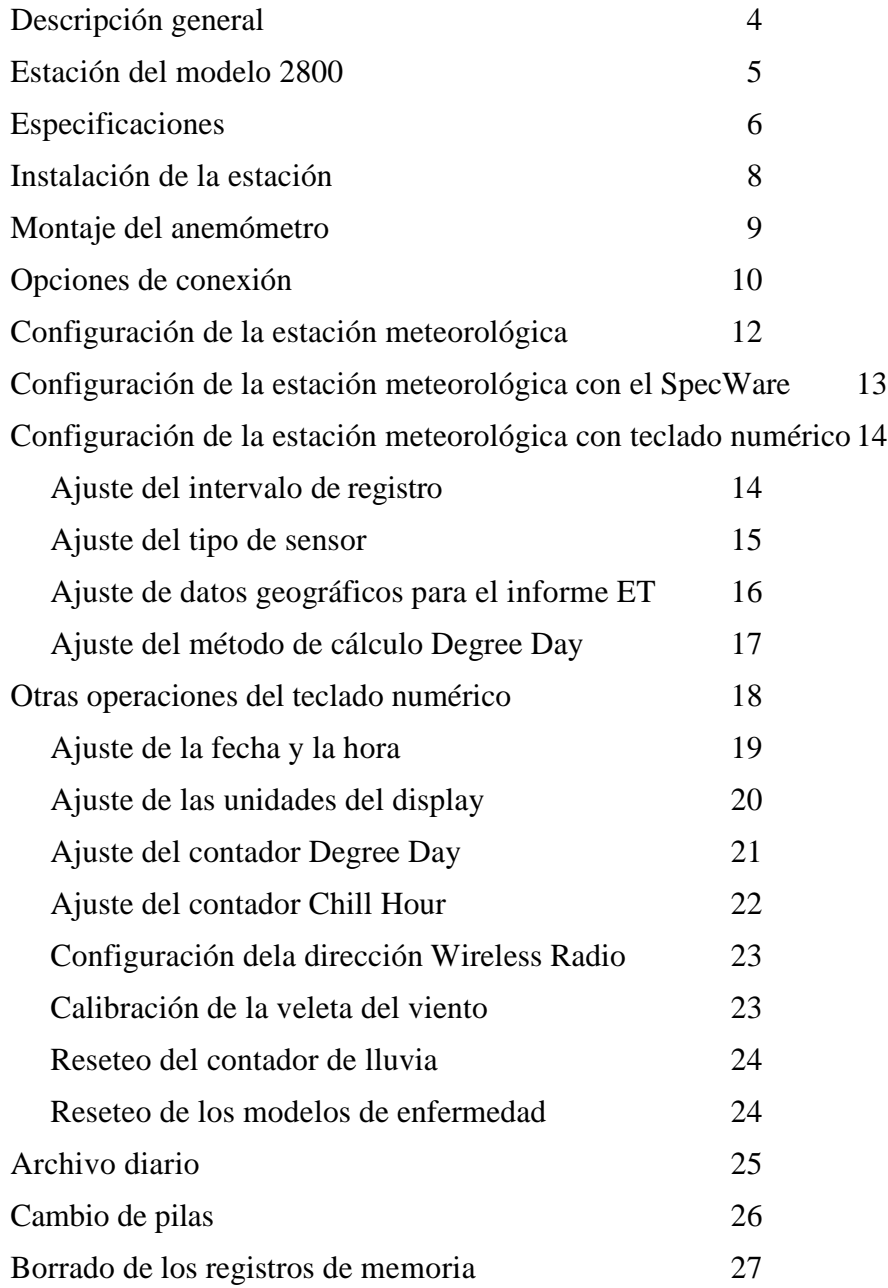

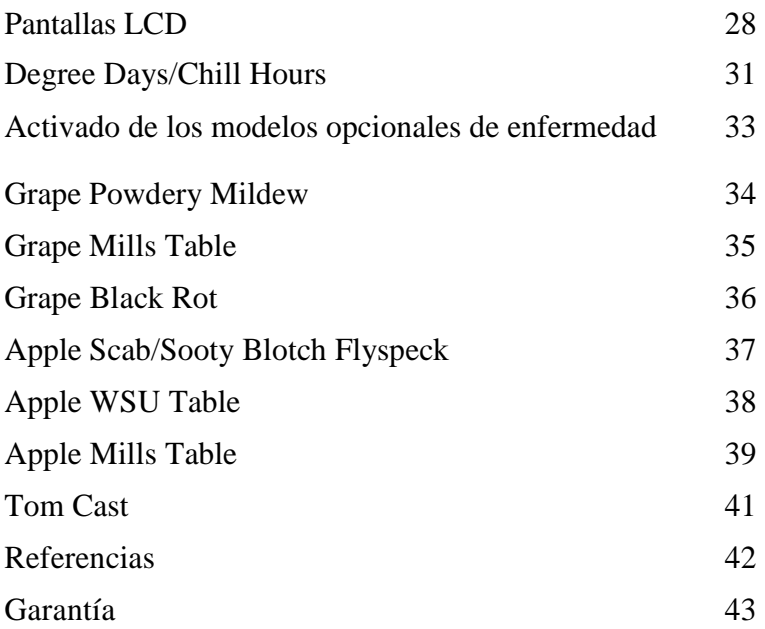

## **Descripción general**

Gracias por comprar una estación meteorológica de la serie WatchDog 2000 . Las estaciones son totalmente impermeables y ponen de relieve una resolución de 12-bit para una precisión superior. Múltiples usuarios pueden acceder a las estaciones en distintos momentos ya que los datos no se borran de la memoria después de una descarga. Las estaciones meteorológicas de la serie 2000 pueden comunicar a través de conexiones por cable directo, radio o teléfono .

Las condiciones del tiempo actuales, los datos históricos, y los parámetros calculados son fácilmente visibles en la pantalla LCD de la estación. La estación LCD puede también programarse para visualizar una variedad de potenciales enfermedades infecciosas de plantas . Puede utilizar las teclas de flechas para programar el intervalo de registro de la estación y asignar sensores a los puertos de sensor externos. Puede también desplazarse a través de las lecturas del sensor, los cálculos de Degree Day/Chill Hour y establecer sus rangos de temperatura.

## **Estación del modelo 2800**

La estación del modelo 2800 está equipada con 9 puertos de sensores externos. Se puede conectar a cualquier sensor externo WatchDog. Esta estación es única ya que no tiene ningún sensor interno. No es posible recabar datos de temperatura del aire, humedad relativa y velocidad o dirección del viento. Por lo tanto, la estación no puede calcular el Growing Degree Days, Chill Hours, la sensación térmica, el punto de rocío, la evapotranspiración o cualquier modelo de enfermedad.

Aunque no está incluido un colector de lluvia como un sensor estándar, se puede añadir como un sensor externo opcional.

## **Especificaciones**

#### **Capacidad de datos**

8800 intervalos de datos. Por ejemplo, para un intervalo de 30 minutos, el metro correrá durante 183 días antes de envolver los datos.

#### **Altura**

12 pulgadas (30 cm) con el colector de lluvia

10 pulgadas (26 cm) sin colector de lluvia

#### **Ancho**

8.5 pulgadas (21.5 cm)

#### **Profundidad**

12 pulgadas (30 cm) con el colector de lluvia 3.5 pulgadas (8.5 cm) sin colector de lluvia

#### **Peso (con el colector de lluvia y el anemómetro)**

6.4 lbs (2.9 kg)

**Alimentación** 

4 pilas AA

#### **Durabilidad de las pilas**

12 meses

**Puertos de sensor externo**

6 (5 en el modelo 2900ET, 9 en el modelo 2800)

#### **Sensores internos**

El siguiente cuadro enumera las especificaciones para los sensores que están incluidos en los diferentes modelos de estaciones meteorológicas.

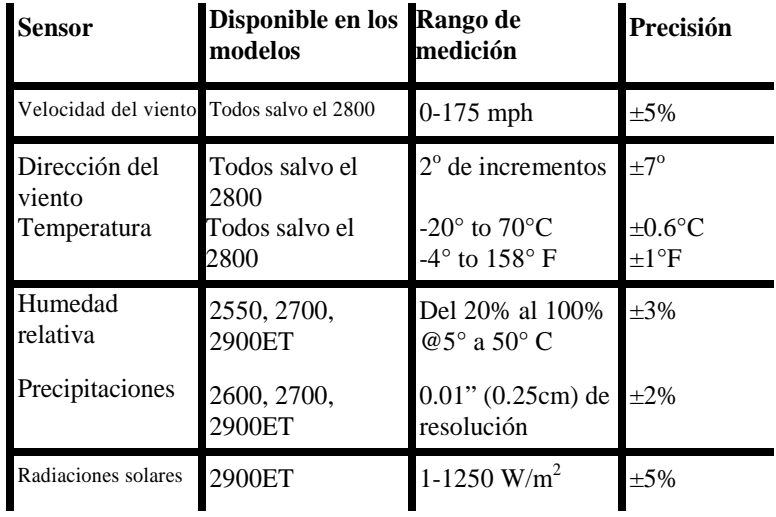

#### **Sensores externos**

El siguiente cuadro enumera los sensores opcionales disponibles.

Todos los sensores incluyen un cable de conector de 6 pies del tipo pin. Para conectar un sensor externo al registro, tape el cable del sensor en el puerto de registro queha sido programado para ese sensor en particular. Si el sensor no está conectado, el mensaje de "error del sensor" aparecerá en la pantalla LCD para el puerto de registro respectivo hasta que se conecte el sensor.

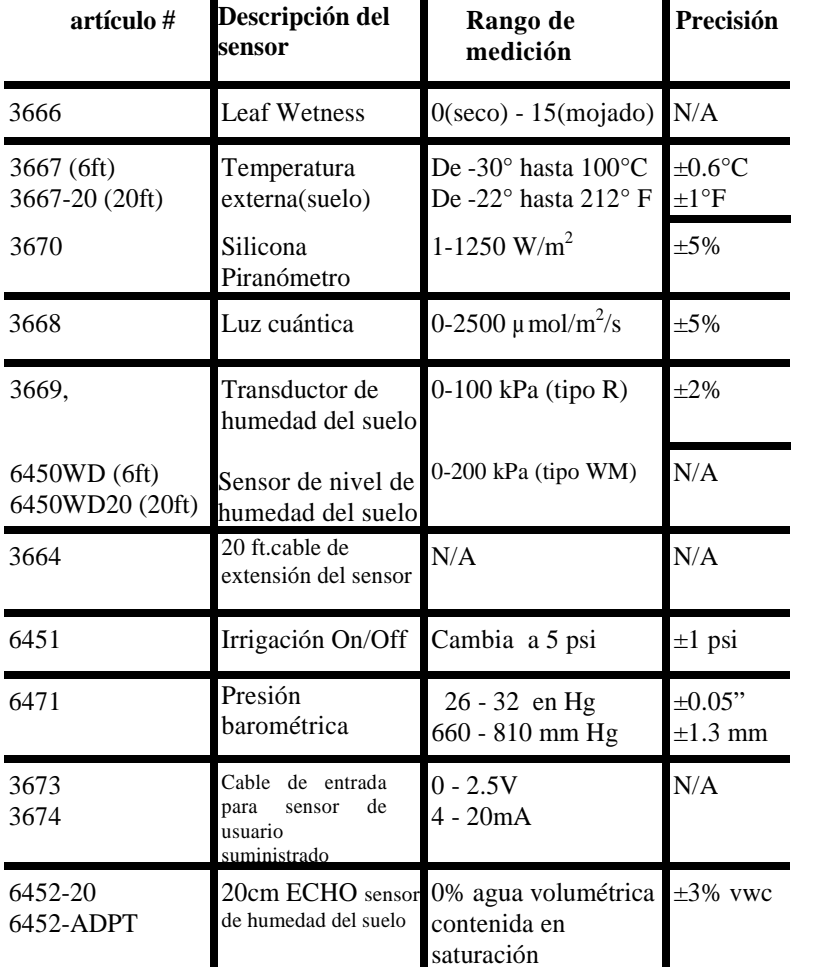

## **Instalación de la estación**

La estación meteorológica debe estar localizada en una zona abierta, despejada, en una zona verde para asegurar la precisión de la medición del viento, precipitaciones, luz solar y evapotranspiración.

Las herramientas de montaje están suministradas para sujetar la estación meteorológica a un puesto de madera tratado de 4" x 4" o a un mástil o poste de hasta 1.25 pulgadas de diámetro. El poste demontaje deberá estar bien anclado y perpendicular al suelo.

Si utiliza el trípode de montaje (artículo #3396TP), ábralo y colóquelo donde deberá situarse la estación meteorológica. El pie del trípodepuede servir también como soporte de montaje si la unidad está situada en una superficie sólida. Deslize el poste de 3' a través de ambas abrazaderas de tornillo del centro, ajústelo a la altura deseada y apriete la *estación meteorológica montada en el trípode*

> **Importante:** Asegure los cables del sensor externo al poste de montaje con un lazo de plástico. Esto asegurará que los cables del sensor no se desconecten durante la grabación

## **Montaje del anemómetro**

Ap arte del an emómetro, la estación meteorológica WatchDog viene completamente unida y lista para montar . El brazo del anemómetro está unido a la chapa de atrás incluida con dos abrazaderas. Después de colocar el brazo, los tornillos deberán apretarse para que se asegure en su sitio.

Apriete las copas del viento hacia la parte de abajo del hueco nivelado con la parte de debajo del montaje y apriete el tornillo . Cuando se suelten, las copas deberán dejarse caer ligeramente. Si las copas no giran libremente, afloje el tornillo de montaje y baje las copas ligeramente. El espacio entre el cubo de la copa y el montaje deberá ser de más o menos 1/16 pulgadas.

Pulse la veleta del viento hacia la parte superior del hueco y calibre (ver calibración del anemómetro pág. 23 para el proceso de calibración). *El anemómetro sujetado a la chapa de atrás (para la visibilidad, las negras, las abrazaderas de goma no se ven)*

### **Opciones de conexión**

La estación meteorológica WatchDog comunica con un PC tanto a través del puerto del **ordenador** o de los **AUX** que están situados debajo del LCD y del teclado numérico. Las opciones de comunicación están separadas en 3 categorías principales.

#### **Comunicación directa**

Hay 3 opciones para conectar directamente a la estación.

- 1. El cable interfaz del PC: el cablegris que acompaña el software SpecWare. Conecta con el puerto del **ordenador**.
- 2. Un cable de conexión directa 75-ft (artículo 3660-75SP): este cable tiene un conector modular (tipo teléfono) en una extremidad y un conector RS-232 de 9 pin en la otra. Viene con una avanzada protección y está conectado a la estación a través del puerto **AUX**.
- 3. Un módem par de rango corto: la estación meteorológica puede instalarse hasta a 4000 pies desde un PC con un cable twisted- pair y un módem par de rango corto . Está alimentado con un adaptador A/C y conectado a la estación a través del puerto **AUX**.

#### **Atención**: Las alargaderas de cable pueden atraer relámpagos.

Se recomienda que estos cables estén siempre conectados a protectores avanzados. Esto permite una protección óptima contra repentinos aumentos de voltaje causados por relámpagos cercanos.

#### **Comunicación por Wireless Radio**

Hay 2 opciones para contactar la estación con una

conexión de radio wireless. El transmisor de rango corto puede comunicar hasta los 1000 ft. El rango medio de la radio tiene un rango de2 millas. Ambas opciones de radio requieren una linea de visión entre la base y las radios remotas .Ver la guía de usuario del **módem WatchDog Wireless** para detalles adicionales.

#### **Comunicación por rango largo (teléfono)**

Si la estación meteorológica está situada más allá de 2 millas

de la base del PC y o no es posible conseguir alcanzar el campo visual con la estación, la única otra opción de conexión remota posible es a través de una línea de tierra o de una conexión a un teléfono móvil. Estos módems no son impermeables y requieren una alimentación otra que las pilas AA de la estación. Si la electricidad de una empresa de servicio público local no está disponible, deberá ser alimentada con una batería. Es común que esta batería se cargue con paneles solares para que la estación no necesite ser visitada frecuentemente. Contacte con tecnologías Spectrum para detalles adicionales en estas opciones.

### **Configuración de la estación meteorológica**

La estación meteorológica de la serie 2000 no tiene botón o cambio de potencia arriba y abajo. En cambio, el aparato está operacional cada vez que las pilas se instalan. Las estaciones se envían con los ajustes de registro por omisión que pueden modificarse con el software de SpecWare o con el teclado numérico de la estación. Una vez que la estación está configurada, se mantendrán los ajustes aún cuando se saquen o se cambien las pilas. A notar que la fecha y la hora deben ajustarse manualmente cada vez que las pilas se instalan.

Una de las características notables de las estaciones meteorológicas de la serie 2000 WatchDog es que no necesitan ser relanzadas después de haber sido descargadas. Esto permite una mayor flexibilidad para estaciones a las que acceden múltiples usuarios. Aunque la estación almacena datos en un intervalo programado anteriormente, el lector del sensor los muestra actualizados en la pantalla LCD cada 20 segundos.

## **Configuración de la estación meteorológica con el SpecWare**

Las estaciones meteorológicas dela serie 2000 pueden ser configuradas en la pantalla **WatchDog Manager** del software SpecWare (ver la guía de usuario del SpecWare8 para más detalles). La configuración con el software es necesaria para cambiar el nombre de la estación, los modelos de enfermedad permitidos o no permitidos o ajustar parámetros para el módulo de salida de la alarma. Recuerde identificar el tipo de WatchDog como de la serie 2000.

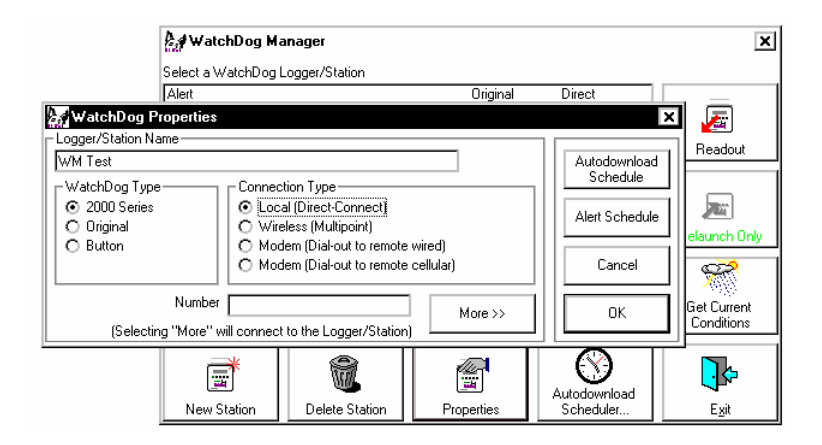

### **Configuración de la estación meteorológica con el teclado numérico**

Para las estaciones meteorológicas dela serie 2000, el software

SpecWare no es necesario para configurar la estación. El teclado numérico se puede utilizar para seleccionar todas las opciones de configuración esenciales. Los parámetros configurables son; el tipo de sensor , intervalo de registro, método de cálculo Degree Day y latitud y altitud (sólo para el modelo 2900ET). La configuración con el software es necesaria para cambiar el nombre de la estación, los modelos de enfermedad permitidos o no permitidos o el ajuste de parámetros para el módulo de salida de alarma.

El orden del teclado numérico para ajustar cada parámetro es como sigue:

#### **Ajuste del intervalo de registro**

Si efectúa el ajuste para un intervalo de registro de 30 minutos, la estación podrá guardar 183 días de datos. Cambiando el intervalo de registro se cambiará también la frecuencia que la memoria de la estación envuelve alrededor y escribirá sobre datos antiguos.

1. Pulse **Display**. 2. Pulse **Set**. Seleccione Parámetro a ajustar (↑↓)

> 3. Utilice las flechas para desplazarse hasta la opción 'Intervalo de registro'

> > .

#### AJUSTE LOG INTERVALO DE REGISTRO Pulse SET

- 4. Pulse **Set**. Ajuste Intervalo de registro Intervalo=30 min
- 5. Utilice las teclas de flechas para desplazarse hasta el puerto deseado.
- 6. Pulse **Set**. La pantalla LCD volverá a la pantalla'valores actuales'

#### **Ajuste del tipo de sensor**

Aunque el teclado numérico puede usarse para asignar un sensor a un puerto externo, eso sólo debe hacerse cuando se inicia al principio la estación, se reinicia una estación cuya memoria haya sido borrada, o por añadir un sensor a un puerto no usado previamente. Si una asignación de puerto de sensor se cambia sin antes descargar la estación, todos los datos leídos desde ese puerto, incluidos los datos del histórico leídos antes del cambio, serán trasladados para manipular las unidades como si el nuevo sensor hubiese estado siempre conectado.

1. Pulse **Display**. 2. Pulse **Set**. Seleccione parámetro a ajustar (↑↓)

> 3. Utilice las teclas de flechas para desplazarse hasta la opción. ' tipo de sensor'

AJUSTE EL TIPO DE SENSOR Pulse SET

4. Pulse **Set**. Seleccione puerto ahora Seleccione puerto (↑↓)

5. Utilice las teclas de flechas para desplazarse hasta el puerto deseado.

Seleccione puerto ahora Puerto B Pulse Set

> 6. Pulse **Set** para seleccionar el puerto. Ajuste el sensor puerto B Seleccione tipo (↑↓)

7. Utilice las teclas de flechas para desplazarse hasta el tipo de sensor deseado.

Ajuste el sensor del puerto B PAR Light

> 8. Pulse **Set** para seleccionar el tipo de sensor. La pantalla LCD volverá a la pantalla 'valores actuales' .

#### **Ajuste de los datos geográficos para el informe ET**

Además delos datos de temperatura, humedad relativa, velocidad del viento y radiaciones solares, el algoritmo Penman-Monteith utilizado por el 2900ET statopm utiliza la latitud y la altitud de la estación para calcular la referencia. Estos se introducen como sigue:

1. Pulse **Display**.

2. Pulse **Set**.

3. Use las teclas de flechas para desplazarse hasta la opción ' valores ET'. Seleccione parámetro

a ajustar (↑↓)

AJUSTE LOS VALORES ET Pulse SET

#### 4. Pulse **Set**. Ajuste LATITUD ahora Seleccione LAT (↑↓)

5. Utilice las teclas de flechas para desplazarse hasta la latitud deseada. Preste atención a que N preceda el ángulo de latitud si la estación está en el hemisferio norte.

Ajuste LATITUD ahora  $LAT=NA5^{\circ}$  Hit Set

6. Pulse **Set** para ajustar el ángulo de la latitud

7. Utilice las teclas de flechas para desplazarse hasta la altitud deseada. Ajuste ALTITUD ahora Seleccione ALT (↑↓)

Ajuste ALTITUD ahora ALT=500Feet

> 8. Pulse **Set** para ajustar la altitud. La pantalla LCD volverá a la pantalla 'Valores actuales'.

#### **Seleccione el método de cálculo de Degree Day**

La estación meteorológica tiene 2 opciones para calcular los DegreeDays (ver Degree Days/Chill Hours, pág. 31). La estación meteorológica deberá medir la temperatura del aire para que esta opción sea válida. El método deseado se selecciona como sigue:

1. Pulse **Display**. 2. Pulse **Set**. Seleccione el parámetro

a ajustar (↑↓)

3. Utilice las teclas de flechas para desplazarse hasta la opción' Método de calc DD ' AJUSTE DD MÉTODO CALC Pulse SET

4. Se mostrará el cálculo actual. TIPO DD = ACTUAL Pulse SET

5. Pulse **Set** para poder modificar la opción. TIPO DD = \*\*\*\*\*\*

6. Utilice las teclas de flechas para seleccionar el método.

TIPO DD = S SINE

7. Pulse **Set** para seleccionar el método. La pantalla LCD volverá a la pantalla'valores actuales' .

### **Otras operaciones del teclado numérico**

El uso más común del teclado numérico es para ver las lecturas del sensor de la estación meteorológica actual , los parámetros calculados, y los datos archivados. la pantalla LCD se enciende pulsando una vez la tecla **Display** . La pantalla mostrará inicialmente información descriptiva sobre la estación. La pantalla mostrará luego las condiciones actuales. Las condiciones actuales se actualizan cada 20 segundos. Pulsando la tecla **Display** una segunda vez se desactiva el display . La estación sigue grabando datos cuando el display está inactivo. Para conservar las pilas, el display se apaga después de 2 minutos de inactividad. La estación meteorológica sólo graba las medidas de los sensores. Los parámetros calculados y mostrados en la pantalla LCD por el programa del fabricante (como Growing Degree Days) sólo están guardados en el archivo diario (ver archivo diario, pág. 25).

Además de poder configurar los parámetros que necesita el SpecWare, el teclado numérico se utiliza también para ajustar la fecha y la hora, calibrar la veleta del viento, resetear el contador de lluvia en funcionamiento, configurar la radio y seleccionar unas opciones para los parámetros calculados y mostrados por el programa del fabricante de la estación.

El orden del teclado numérico para ajustar cada parámetro está descrito en las siguientes páginas.

#### **Ajuste de la fecha y la hora**

Es necesario utilizar el teclado numérico para ajustar la fecha y la hora para los datos que se almacenan en la memoria a largo plazo. Es la única función del teclado numérico que se refleja en los

datos registrados que no se puede manipular a través de una conexión a un software.

1. Pulse **Display**.

2. Pulse **Set**.

Seleccione el parámetro a ajustar (↑↓)

3. Pulse la tecla de flecha de abajo hasta alcanzar la pantalla 'Fecha & Hora' . FECHA Y HORA Pulse SET

4. Pulse **Set**. 09-22-03 11:45AM Pulse SET

5. Pulse **Set**. \*\*-22-03 11:45AM

- 6. Introduzca el mes utilizando las teclas de flechas. Pulse **Set**.
- 7. Introduzca el día. Pulse **Set**.
- 8. Introduzca el año. Pulse **Set**.
- 9. Introduzca la hora. Pulse **Set**.
- 10. Introduzca los minutos. Pulse **Set**.
- 11. Introduzca AM o PM. Pulse **Set**.
- 12. El LCD volverá a la pantalla 'valores actuales'.

#### **Ajuste de las unidades del display**

Esta opción determina si la pantalla LCD muestra datos en unidades inglesas o métricas.

1. Pulse **Display**. 2. Pulse **Set**.

Seleccione el parámetro a ajustar (↑↓)

3. Use las flechas para desplazarse hasta

'Unidades del display '.

UNIDADES DEL DISPLAY Pulse SET

4. Pulse **Set**. UNIDADES = Inglesas Pulse Set

5. Pulse **Set**. UNIDADES=

\*\*\*\*\*\*\*

Pulse Set

6. Utilice las teclas de flechas para seleccionar que se muestran los datos en unidades métricas o inglesas.

7. Pulse **Set**. El LCD volverá a la pantalla 'valores actuales'

Nota: El sistema de unidad utilizado por la estación meteorológica de la serie 2000 puede modificarse tanto con el teclado numérico como con el SpecWare. Aunque es recomendable utilizar el mismo sistema unitario en el software y en el programa del fabricante, no es obligatorio. El SpecWare está equipado procesar situaciones en las que recibe datos en diferentes sistemas unitarios. Sin embargo, si utiliza el SpecWare para cambiar cualquier parámetro de configuración de la estación meteorológica (por ejemplo el intervalo del registro), el registro de datos se reconfigurará también prar utilizar el sistema unitario usado por el SpecWare.

#### **Ajuste del contador Degree Day**

La estación meteorológica puede programarse para calcular los De-gree Days para una base seleccionada y una temperatura alta. Esta característica es distinta al informe Degree Day en el SpecWare.

1. Pulse **Display**.

2. Pulse **Set**.

Seleccione el parámetro

a ajustar (↑↓)

3. Desplácese hasta la pantalla 'Contador Deg Day

#### CONTADOR DEG DAY Pulse SET

#### 4. Pulse **Set**. Contador : DESACTIVADO BASE=55 UPPER=55

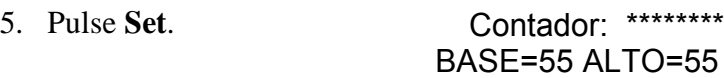

- 6. Utilice las teclas de flechas para desplazarse hasta la opción "StartNow". Esto iniciará el contador degree day. La otra opción se DESACTIVARÁ.
- 7. Pulse **Set**.
- 8. Elija la temperatura base utilizando las teclas de flechas.
- 9. Pulse **Set**.
- 10. Elija el límite de temperatura alta utilizando las teclas de flechas.

11. Pulse **Set**. El LCD volverá a lapantalla 'valores actuales' .

**Atención:** Tenga cuidado al entrar en una pantalla de parámetro actualizada para el contador degree day cuando el contador está activado. Si la tecla **Set** está pulsada, el estado del contador se podrá modificar y los archivos SE BORRARÁN.

Si no lo desea, pulse una de las teclas de flechas n vez de la tecla **Set** para salir de la pantalla.

#### **Ajuste del contador Chill Hour**

La estación meteorológica puede programarse para calcular los Chill Hours para una temperatura base seleccionada. Esta característica es distinta al informe de Chill Hours del SpecWare.

1. Pulse **Display**. 2. Pulse **Set**. Seleccione el parámetro

a ajustar (↑↓)

3. Desplácese hasta la pantalla 'Chill Hours'.

#### CHILL HOURS Pulse SET

4. Pulse **Set**. Contador: DESACTIVADO BASE=55

5. Pulse **Set**. Contador: \*\*\*\*\*\*\*\* BASE=55

6. Utilice las teclas de flechas para desplazarse hasta la opción "StartNow". Esto iniciará el contador chill hour. La otra opción está DESACTIVADA.

- 7. Pulse **Set**.
- 8. Elija la temperatura base utilizando las teclas de flechas
- 9. Pulse **Set**. El LCD volverá a la pantalla 'valores actuales'.

**Atención:** Tenga cuidado al entrar en una pantalla de parámetro actualizada para el contador chill hour cuando el contador está activado. Si la tecla **Set** está pulsada, el estado del contador se podrá modificar y los archivos SE BORRARÁN.

Si no lo desea, pulse una de las teclas de flechas n vez de la tecla **Set** para salir de la pantalla.

#### **Configuración de la dirección de radio Wireless**

La dirección numérica del transmisor remoto debe estar metidq en el software SpecWare para facilitar la comunicación wireless. La estación meteorológica puede ajustar la dirección al mismo número de serie de la estación.

1. Pulse **Display**. 2. Pulse **Set**. Seleccione el parámetro a ajustar (↑↓)

3. Desplácese hasta la pantalla 'Configuración dela Radio'. CONFIGURACIÓN DE LA RADIO Pulse SET

4. Pulse **Set** para llegar a la pantalla de configuración. Pulse SET de nuevo para Config Radio

> 5. Pulse **Set** para configurar la radio. 6. Cuando haya finalizado, la pantalla volverá a los valores actuales.

#### **Calibración de la veleta de viento**

Cuando se sitúa la estación meteorológica en su lugar inicial o se mueve, la dirección del viento debe calibrarse. El siguiente proceso le permite establecer unas lecturas de viento precisas.

- 1. Pulse **Display**.
- 2. Pulse **Set**.

3. Desplácese hasta la pantalla 'Ajuste Norte. Seleccione el parámetro a ajustar (↑↓)

AJUSTE NORTE Pulse SET

4. Pulse **Set** para llegar a la pantalla de calibración. Mantenga veleta norte Pulse SET de nuevo

- 5. Pulse **Set** de nuevo para completar la calibración.
- 6. Cuando haya finalizado, la pantalla indicará rápidamente "HECHO" y luego volverá a los valores actuales.

#### **Reseteo del contador de lluvia**

La estación meteorológica mantiene dos contadores de lluvia (ver pantallas LCD, pág. 28); la lluvia desde medianoche y las precipitaciones totales acumuladas. El segundo contador puede resetearse a cero en cualquier momento. Por ejemplo, para seguir la pista a la acumulación de precipitaciones semanales, el contador puede ponerse a cero cada lunes por la mañana.

1. Pulse **Display**.

2. Pulse **Set**.

3. Desplácese hasta la pantalla 'Reseteo de lluvia'. Seleccione el parámetro a ajustar (↑↓)

RESETEO DE LLUVIA Pulse SET

4. Pulse **Set** para llegar a la pantalla de configuración. Pulse SET de nuevo Para el reseteo de la lluvia

- 5. Pulse **Set** de nuevo para resetear el contador de lluvia a cero.
	- 6. Cuando haya finalizado, la pantalla volverá a los valores actuales.

#### **Reseteo de los modelos de enfermedad**

Esta opción reinicia los cálculos de los modelos de enfermedad y debe hacerse al principio de la temporada.

- 1. Pulse **Display**.
- 2. Pulse **Set**.

3. Desplácese hasta la pantalla 'Reseteo de enfermedades'.

Seleccione el parámetro

a ajustar (↑↓)

#### RESETEO DE ENFERMEDADED Pulse SET

- 4. Pulse **Set** para resetear el modelo de enfermedad.
- 5. La pantalla volverá a los valores actuales y el modelo de enfermedad será reseteado.

### **Archivo diario**

La estación meteorológica pone de relieve un archivo que le permite ver el histórico de los datos de este situación sin descargar los datos. El archivo se actualiza regularmente cada vez que los datos del registro recoge datos activamente . El archivo diario recoge los últimos 30 días de datos. Si la pila está baja, el programa del fabricante de la estación dejará de medir y archivar datos hasta que se cambien las pilas.

El archivo es accesible pulsando la tecla **Archivo / Actual**. Las teclas de flechas se utilizan entonces para desplazarse hacia el día de interés archivado. Cuando se haya seleccionado un día, la pantalla LCD circulará a través de toda

ARCHIVO DIARIO Seleccione Día (↑↓)

#### 8/14/06

#### LEYENDO VALORES...

la información almacenada para ese día. Esto incluye la alta/ baja temperatura, alta/baja humedad relativa, las precipitaciones totales, los contadores de degree day y chill hour (si activados), y un resumen de cualquier modelo de enfermedad activa . Si los contadores Degree Day/Chill Hour no están activos en un día particular, la pantalla indicará "No hay datos" para ese día.

**Nota: Si el contador de Degree Day está desactivado o reseteado, el archivo entero para este contador será borrado. Desactivando el contador Degree Day no afecta al almacenaje de datos en la memoria y, entonces no afecta a ninguna función del informe del SpecWare.**

### **Cambio de pilas**

Las estaciones meteorológicas de la serie 2000 se alimentan de 4 pilas AA. Estas le permiten estar alimentadas por 1 año en uso contínuo. El compartimento de las pilas es accesible quitando los tornillos de la tapa de arriba del WatchDog (encima de la pantalla LCD). Después de la instalación de las pilas, la pantalla LCD se iluminará y el resumen de registro funcionará. La pantalla LCD le avisa para ajustar la fecha y la hora (ver ajuste de fecha y hora, pág. 19).

Cada vez que se cambia una pila, el día y la hora deben

resetearse inmediatamente para que los datos queden correctamente marcados. De todas formas, todos los ajustes relacionados con los parámetros de Degree Days, Chill Hours y IPM (modelos de enfermedad , DIF, etc.) quedará almacenados en el contador de memoria aún cuando se quiten las pilas.

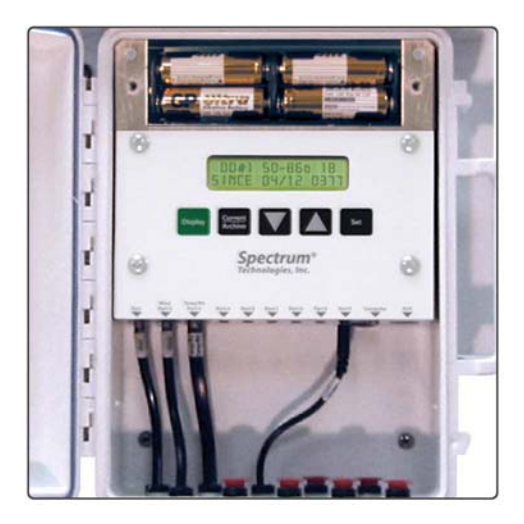

### **Borrado del registro de la memoria**

La memoria de la estación meteorológica de la serie 2000 no se borra automáticamente cuando se ha descargado la estación o cuando se cambian las pilas. La estación puede borrarse manualmente con el software SpecWare. Esto se puede efectuar, por ejemplo, si la estación se cierra por temporada o si se cambia el emplazamiento.

Una vez que la orden del SpecWare es enviada para borrar la memoria, el borrado de datos se lleva a cabo automáticamente por el registro mismo. El cable intefaz del PC se puede entonces desconectar sin que afecte al proceso. Un borrado de datos tardará unos minutos para completarse y la estación no podrá ponerse en contacto durante ese tiempo.Una vez que la memoria está borrada, es imposible recuperarla. El SpecWare envía mensajes de advertencia para prevenir un borrado accidental de la memoria. Ver la guía de usuario para más detalles.

## **Pantallas LCD**

Las siguientes imágenes dan ejemplos de algunas de las distintas pantallasLCD de las estaciones meteorológicas. No todas las pantallas están disponibles en todos los modelos.

 *Pantalla de información inicial* Es laprimera pantalla que aparece cuando se pulsa el botón del **Display** 

#### M2700v 2.0 00010 MANZANA IPM Alerta

. La primera línea indica el número del modelo, el número de la versión y el número de serie.La segunda línea indica si un modelo de enfermedad ha sido activado. Esta pantalla es del modelo 2700 versión 2.0, número de serie 10. El modelo de enfermedad de la manzana está permitido. Está pantalla está visible durante 2 segundos antes de llegar a la pantalla fecha/hora/pilas . (abajo).

*-Fecha, Hora, nivel de pilas*

Esta pantalla muestra la fecha actual, hora y la potencia de las pilas.

#### 09-08-02 07:09PM PILAS AL 90%

La fecha actual es 09-08-02 y la hora 07:09 PM. Las pilas están al 90%.

#### *-Lluvia*

Esta pantalla muestra el estado actual de ambos contadores de precipitaciones.

#### LLUVIA HOY 00.15 DESDE RSET 01.23

El contador de arriba es la cantidad de lluvia hasta las doce de la noche. El contador de abajo es la cantidad de lluvia desde que el contador ha sido reseteado por última vez (ver Reseteo del contador de lluvia, pág. 24).

#### *-Viento*

La línea de arriba muestra la velocidad del viento actual y la dirección. La segunda línea muestra la alta velocidad del viento

#### VIENTO N 10 MPH

HI 12 MPH 09:45AM para el día y la hora en que se encuentra. (Ver la calibración de la veleta del viento, pág. 23).

#### *-Temperatura/Viento Chill*

Esta pantalla muestra la temperatura del aire actual y la sensación térmica.

### Air Temp 36.2<sup>°</sup>F Sensación térmica 28.9<sup>°</sup>F

Note que el viento chill no está definido para temperaturas del aire de más de que 50°F. En ese caso, el viento chill será el mismo como temperatura del aire.

#### *- Humedad relativa / Punto de rocío*

Esta pantalla muestra la humedad relativa actual así como la temperatura del punto de rocío.

#### *-Valores diarios alto y bajo*

Para la temperatura y la RH, una pantalla está disponible que muestra aire RH 23.6% Punto de Rocío 36.0<sup>o</sup>F

#### HI 74°F 01:58 PM LO 66°F 03:05 AM

los valores actuales altos y bajos para el día, en el momento en que se encuentra.

#### *- Puerto de sensor externo*

Los datos para sensores conectados a un puerto externo están indicados con el puerto del sensor

### Puerto F:

#### Solar 225 W/m^2

en la primera línea y en la segunda línea con el tipo de sensor y la medida.

#### *-Contador Degree Day* Esta pantalla muestra información para el contador Degree Day

#### DDay  $50-86^\circ$ DESDE 07/03 2125

. Este contador utiliza un rango de temperatura de 50 a 86°F. Tanto es así que ha acumulado 2125 degree days desde que el contador comenzó o fue reseteado el 3 de julio. Los Degree Days calculados por la estación no están salvados en una memoria descagable.

Nota: El SpecWare utiliza unos datos de temperatura almacenados para producir sus propios informes Degree Day.

> *-Nombre de la enfermedad / Índice de valores* Esta pantalla muestra los riesgos actuales de enfermedad . Esta pantalla será distinta para cada

LK ROT=NONE PM:

ASC=NONE CON=100

modelo de enfermedad .(Ver descripciones más detalladas en pág. 31-41) Esta pantalla muestra que no hay riesgo para el Black Rot, no riesgo de infección por ascospore, y un índice conidial de 100.

*-Evapotranspiración*

Esta pantalla sólo está disponible con el modelo 2900ET. Muestra

### ET YDAY=0.32 in

ET 24HR= 0.21 in

dos referencias de valores de evapotranspiración (ET) . La línea de arriba es la referencia total de ET desde la fecha previa del calendario. La línea de abajo es un valor que representa la cantidad total de ET acumulado en las últimas 24 horas. Por ejemplo, si estamos a martes a las 8:00am. La línea de abajo da la cantidad de ET acumulado desde las 8:00am del lunes hasta las 8:00am del martes. El ET calculado por el metro no queda guardado en la memoria.

Nota: El SpecWare utiliza datos del tiempo almacenados para producir sus propios informes ET.

## **Degree Days/ Chill Hours**

#### **Degree Days**

La temperatura es un factor clave que contribuye al desarrollo de las plantas, enfermedades de insectos y de plantas. Los Degree Days son una manera de cuantificar la cantidad de calor disponible, que es una función del tiempo en que la temperatura está en un rango de temperatura dado. Por ejemplo, si la temperatura base está determinada a 40 grados y la temperatura actual es de 41 grados para 24 horas consecutivas, se podrá decir que se habrá acumulado un Degree Day  $(41 - 40 = 1$  grado para 24 horas o 1 día). Los Degree Days indican la fase de desarrollo de una generación de plaga. Esto permite unas recomendaciones de pesticidas más precisas.

El programa del fabricante de la estación tiene dos opciones para calcular los Degree Days, el método Degree Day actual y el método único sinusoidal.

#### **Método Degree Day actual**

Más que un simple uso de los datos de temperatura alta y baja para un día completo, el método Degree Day actual integra los datos en pequeños lapsos de tiempo. Los subtotales de los Degree Day se calculan en intervalos de 15 minutos para producir cuartos de hora Degree(DQH), que luego se suman para hacer un día completo. Los DQH se calculan como sigue:  $DQH = T_{avg} - T_{base}$  donde el  $T_{avg}$  es el promedio de temperatura en un intervalo de 15 minutos y el T<sub>base</sub> es la temperatura base. Si el promedio de temperatura es mayor que el límite superior del rango de temperatura, se utiliza para calcular el DQH el límite de temperatura superior en vez del promedio de temperatura .Si el promedio de temperatura es menor que la temperatura base, el DQH se pondrá igual a cero para este intervalo.

#### **Método único sinusoidal**

El método único sinusoidal utiliza las temperaturas máxima y mínima de un día para generar una curva sinusoidal. Se aproxima al modelo de variación de temperatura de un día típico. La zona entre esta curva y el umbral más bajo representa los Degree Days acumulados para ese día.

#### **Chill Hours**

Las horas Chill se calculan como la suma del tiempo empleado bajo una temperatura base. Las acumulaciones de Chill hours se utilizan para hacer una estimación sobre la dormancy del árbol frutal.

## **Activación de los modelos de enfermedad opcionales**

Si ha comprado una opción de modelo de enfermedad para la estación meteorológica de la serie 2000, esta opción debe activarse con el SpecWare. Esto requiere un código de autorización que puede obtenerse llamando a Spectrum Technologies. Se le pedirá el número de serie y el número de inscripción que aparecen en l apantalla de información del "SpecWare 8" . Esta pantalla está planteada para seleccionar la opción "sobre el SpecWare" desde el menú **Ayuda** en la pantalla principal del SpecWare.

Una vez que el modelo de enfermedad ha sido activado una estación, el riesgo de infección aparece siempre en la pantalla LCD . Cuando los datos están decargados, pueden sacarse informes más completos con el mismo SpecWare . Sólo un modelo de enfermedad puede ser activado en una estación a la vez, pero no hay limite en el número de informes de enfermedades que pueden ser ejecutados con el SpecWare.

Todos los modelos de enfermedad requieren, por lo menos, los datos de temperatura del aire y del leaf wetness . Por lo tanto, hay que adquirir un sensor adicional leaf wetness y conectarlo al puerto A en la estación.

La opción de informe de enfermedad se ajusta utilizando el menú desplegable "Informe" en la pantalla de propiedades del Manager WatchDog Manager del SpecWare (ver la guía de usuario del SpecWare).

Nota: Como el modelo de estación meteorológica 2800 no mide la temperatura del aire, los modelos de enfermedades no pueden ser activados en esta estación.

Los modelos de enfermedades disponibles están descritos en las siguientes páginas.

### **Grape Powdery Mildew**

Esta opción pronostica dos periodos infecciosos, un periodo ascospore y un periodo conidial (Thomas, Gubler, y Leavitt 1994; Weber, Gubler, y Derr 1996). Los ascospores aparecen en primavera desde la estructura en la que la enfermedad overwintered. Los Conidial spores son el resultado de una infección ascospore. Los Ascospores causan infecciones primarias y los conidial spores causan infecciones secundarias. Su Ministerio de Agricultura puede advertirle de qué periodo es importante en su área.

**El riesgo de infección Ascospore** está determinado usando el promedio de temperatura diario y las horas de leaf wetness. Un cuadro modificado de Mills (2/3 del valor del Mills leaf wetness original) se utiliza para determinar el desarrollo de una **infección 'Alta" infección Ascospore** , momento en que debe comenzar el tratamiento.

Tres días consecutivos con 6 horas consecutivas de temperaturas entre 70°F y 85°F son necesarios para iniciar el **Índice Conidial** . Luego, los índice aumentan de 20 con cada día que tenga 6 horas consecutivas entre 70°F y 85°F. El índice disminuye de 10 los días de menos de 6 horas consecutivas en un rango de 70°F a 85°F y en días con una temperatura máxima mayor de 95°F. El índice siempre estará entre cero y 100.

Pantalla de intensidad de la infección

#### BLK ROT=NINGUNA PM: ASC= NINGUNA CON=010

La pantalla muestra el riesgo para el Black Rot y Powdery Mildew. La infección por Powdery Mildew ascospore es nula, y el índice conidial es de 10.

### **Cuadro para el Grape Mills**

**Promedio de temperatura diario (F) horas of Leaf Wetness requeridas para una infección alta de ascospore (2/3 del valor Mills original) 42 40 43 34 44 30 45 27.3 46 25.3 47 23.3 48-49 20 50 19.3 51 18 52 17.3 53 16.7 54-55 16 56-57 14.7 58-59 14 60-61 13.3**

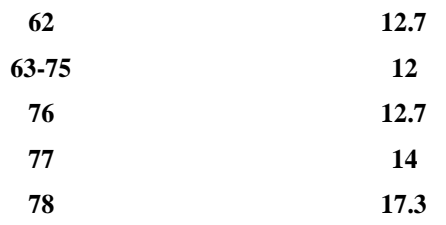

#### **Índice Conidial:**

0 - 30 = riesgo de infección **Bajo**

40 - 50 = riesgo de infección **Medio**

60 - 100 = riesgo de infección **Alto**

### **Grape Black Rot**

El **Black Rot** es una enfermedad causada por el hongo *Guignardia bidwelli*. It overwinters en vieja bayas momificadas. En primavera, el inoculum primario se libera, lo que hace comenzar la ronda inicial de infección. Estas esporas iniciales se dispersan con la lluvia y el viento. Después del periodo inicial de infección, las infecciones secundarias se reparten con la lluvia salpicada. Este modelo predice periodos de infección de Black Rot basado en el modelo Spotts.

Este modelo utiliza un periodo de **temperatura** y de **leaf wetness** para estimar el comienzo de un periodo de infección. La temperatura se compara con el periodo de leaf wetness necesario para producir una infección observable. Si el periodo de wetness sobrepasa el periodo requerido para esta temperatura, la palabra **RIESGO** aparecerá

*Pantalla de intensidad de la infección*

#### BLK ROT=RIESGO PM: ASC=NINGUNA CON=010

Esta pantalla muestra un riesgo para el Black Rot así como para el Powdery Mildew. Esta pantalla muestra un riesgo para el Black Rot.

| Temperatura $(F)$ | <b>Horas of Leaf Wetness</b> |
|-------------------|------------------------------|
| 50                | 24                           |
| 55                | 12                           |
| 60                | 9                            |
| 65                | 8                            |
| 70                | 7                            |
| 75                | 7                            |
| 80                | 6                            |
| 85                | 9                            |
| 90                | 12                           |

Source R.A. Spotts, Ohio State University

Data represent Concord, Catawba, Aurora and Baco Noir.

## **Apple Scab Sooty Blotch Flyspeck**

Esta opción predice el "Grado de infección " aproximado para el **Apple Scab** y el **Sooty Blotch Flyspeck**.

Hay 2 modelos para el Apple Scab. El modelo Mills **Apple Scab** como modificado por A.L. Jones 1980 (ver pág. 39, 40). Mostramos una tabla Mills modificada en las siguientes 2 páginas. El modelo del estado de Washington (WSU) está basado en la tabla Mills original (ver pág. 38).

La intensidad de la infección (ninguna, baja, media, o alta) está provocada por la acumulación de suficientes horas de leaf wetness que suceden entre la base y los limites superiores de temperatura.

La pantalla también contiene unas horas acumuladas de leaf wetness que se utilizan para programar para la Sooty Blotch Flyspeck (Babadoost et al. 2004). Después de aplicar la primera capa de spray fungicida, comienza la acumulación de horas lluviosas como medidas por el rastreador del tiempo. Después de 175 horas de wetness acumuladas, se aplica una segunda capa de spray fungicida, o si se utiliza un programa de spray estándar, se incluye un funguicida erradicante en ese momento. El sistema de advertencia sólo está activado

hasta que se alcanza el umbral. Después de haber alcanzado el umbral, un programa de spray funguicida basado en el calendario se usará hasta poco antes de la cosecha.

> *Pantalla de intensidad de la infección*

SBFS MILLS=LEVE 000hrs WSU=NINGUNA

La pantalla muestra el riesgo de infección para el día. El riesgo en esta pantalla es leve. El riesgo para el apple scab se calcula a diario.

## **Cuadro Apple WSU**

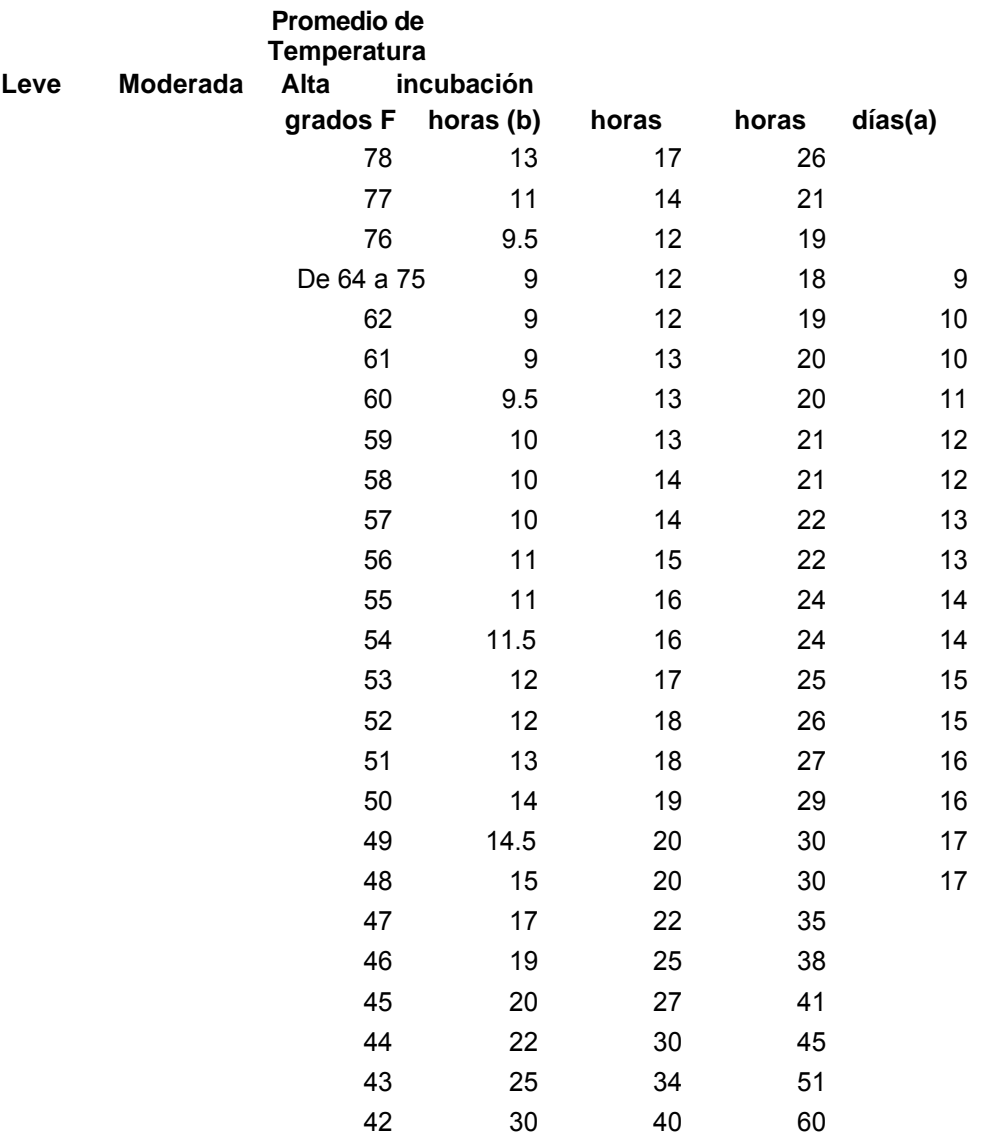

to 41(c)

*(a) número de días aprox. requeridos par un desarrollo conidial después de una infección de scab primaria*

*(b) El periodo de infección se considera que se inicia al principio de la lluvia.* 

 *(c) Los datos son incompletos a bajas temperaturas.*

*\* From W.D. Mills, Cornell University. Mills, W.D. 1944.*

## **Cuadro Apple Mills**

#### **Número aproximado de horas de wetting requeridas para una infección primaria de apple scab a diferentes temperaturas del aire**

#### Promedio detemp.

Grado de infección (horas)

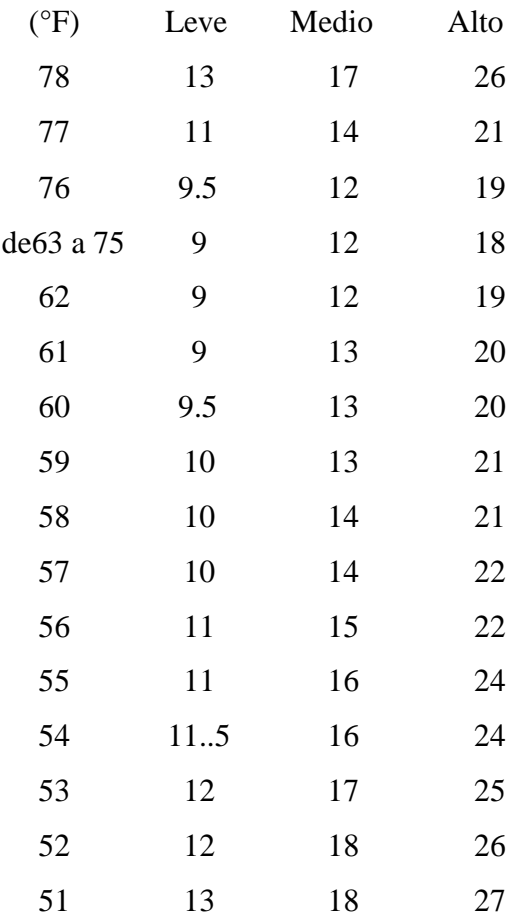

### **Cuadro Apple Mills**

**Número de horas aproximadas de wetting requeridos para una infección por apple scab a diferentes temperaturas del aire**

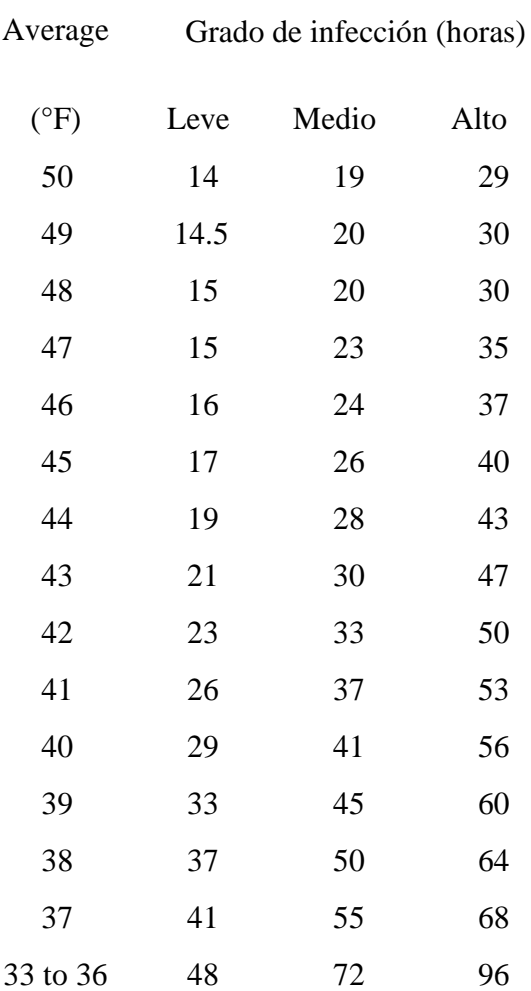

### **Tom-Cast**

Esta opción utiliza **Cast**, programa de pronóstico de una enfermedad del tomate diseñado para predecir el Early Blight, Septoria Leaf Spot, y Anthracnose.(Pitblado ~1985; Bolkan and Reinert 1994) El **Tom-Cast** calcula un valor de intensidad de la enfermedad (**DSV**) para predecir el desarrollo de estas enfermedades.

Un número creciente de horas de leaf wetness y una alta temperatura causan el **DSV** para aumentar a un índice más rápido. Normalmente se considera un **DSV acumulativo** de 15 a 20 como el umbral para iniciar un programa de spray. Tome contacto con su Ministerio de Agricultura para mayor información acerca del tratamiento de la enfermedad en su zona.

#### Pantalla de intensidad de la infección

#### TOMCAST DSV DIA=2 ACCUM=010

Esta pantalla muestra los valores DSV para el día así como los valores de DSV acumulados. El DSV diario en esta pantalla es de 2 y el número de DSV acumulado desde el reseteo es de 10.

### Grádico del valor de la intensidad de la enfermedad **Promedio de Temp..**

**Durante las horas Leaf Wet**

#### **(ºF) Horas de Leaf Wetness por día**

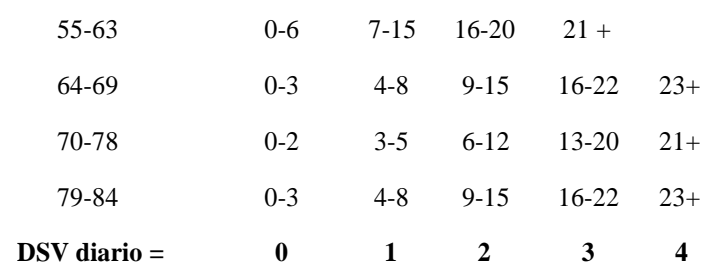

### **Referencias**

Babadoost, M et al. (2004). Evaluation a Wetness-based Warning System and Reduced-risk Fungicides to Manage Sooty Blotch and Flyspeck of Apple. Hortechnology. 14: 51-57

Bolkan, M. A. and W. R. Reinert. (1994). Developing and Implementing IPM Strategies to Assist Farmers: An Industry Approach. Plant Enfermedad, 78:545-550.

Faust, James E. "Light Management in Greenhouses" 2002. http:// www.firstinfloriculture.org/pdf/2002-5\_LightManagement\_pt\_1.pdf (2002-Nov-26)

Holcombe, Veronda B., Kelly Lewis, and James E. Faust. "How Much Light Do Bedding Plants Really Need?" *Greenhouse Product News* July 2001:26-30.

Jones, A. L., et al. (1980). A Microcomputer-based Instrument to Predict Primary Apple Scab Infection Periods. Plant Enfermedad. 64:69- 72.

Mills, W. D. (1944). Efficient Use of Sulfur Dusts and Sprays During Rain to Control Apple Scab. N.Y. Agriculture Experiment Station Ithaca Extension Bulletin 630.

Peet, Mary M, "Greenhouse Vegetable Production" 2002. http:// www.ces.ncsu.edu/depts/hort/greenhouse\_veg/more\_info\_/ stress3.html (2002-Nov-26).

Pitblado, R.E. (1985). A Weather-timed Fungicides Spray Program for Field Tomatoes in Ontario. TOM-CAST, The Model. Ridgetown College of Agricultural Technology. Ridgetown, ON.

Spotts, R. A., (1977). Effect of Leaf Wetness Duration and Temperature on the Infectivity of Guignardia Bidwelli on Grape Leaves. Phytopathology 67:1378-1381.

Thomas, C. S., W. D. Gubler, and G. Leavitt. (1994). Field Testing of a Powdery Mildew Enfermedad Forecast Model on Grapes in California. Phytopathology, 84:1070 (abstract)

Weber, E., D. Gubler, and A. Derr. (1996). Powdery Mildew Controlled with Fewer Fungicide Applications. Practical Winery & Vineyard, January/February.

### **Garantía**

El registro de datos de la serie 2000 está garantizado de estar libre de defectos en materiales y trabajo durante un periodo de 1 año desde la fecha de la compra original. Durante el periodo de garantía Spectrum, en esta opción, reparará o reemplazará los productos que se demuestren que están defectuosos. Esta garantía no cubre los daños debidos a una instalación o a un uso impropios, a un rayo, neglicencia, accidente, o servicio no autorizado, o daños secundarios o consecuentes más allá de los mismos productos Spectrum. Las garantías tácitas están limitadas a la duración de vida de esta garantía limitada.

Algunos estados no permiten las limitaciones sobre lo que duran las garantías tácitas, o la exclusión o limitación de daños por incidentes o consecuentes, por lo tanto las limitaciones arriba descritas no se aplicarán. Esta garantía le dará derechos legales específicos. Puede tener otros derechos que varian según los estados.

#### **Devolución de los productos a Spectrum**

Antes de devolver una unidad con fallo, deberá obtener un número de autorización de devolución de mercancía (RGA) por parte de Spectrum. Deberá remitir el o los productos a Spectrum (a su costa) debidamente embalados para evitar causar otros daños, con el número RGA indicado claramente en la parte de fuera del embalaje. Spectrum no se hace responsable de cualquier paquete que se haya devuelto sin un número RGA válido o por la pérdida del paquete por la empresa de reparto.

En esta dirección encontrarán una visión de la técnica de medición: <http://www.pce-iberica.es/instrumentos-de-medida/instrumentos-medida.htm> En esta dirección encontrarán un listado de los medidores: <http://www.pce-iberica.es/instrumentos-de-medida/medidores.htm> En esta dirección encontrarán un listado de las balanzas: <http://www.pce-iberica.es/instrumentos-de-medida/balanzas-vision-general.htm>

Puede entregarnos la estación meterológica para que nosotros nos deshagamos del mismo correctamente. Podremos reutilizarlo o entregarlo a una empresa de reciclaje cumpliendo así con la normativa vigente.

**R.A.E.E. – Nº 01932** 

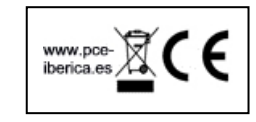